- Import from CSV file.
  - This has several advantages over Calculate in OpenRoads:
    - Easier to modify than using the super elevation editor (especially for long alignments).
    - Using Calculate Superelevation will often not give you want you want, especially for compound and reverse curves and project termini transitions to existing
    - The super elevations are saved into a separate file that can be restored, even if the d#######model file gets corrupted.
  - It is recommended that a CSV file be created each alignment or super section in the corridor for backup.
  - An initial CSV file can be created
    - Either: use the Calculate Super elevation tool, then use Super elevation Report and save the SuperelevationToCSV.xsl to a .CSV file and modify as desired in Microsoft Excel. Make sure you have the format options set to four places.\*

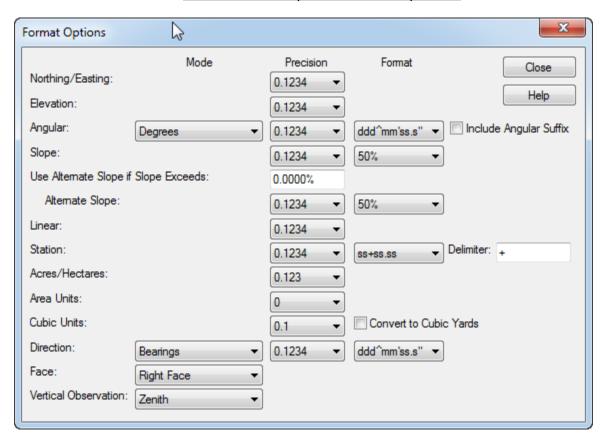

<sup>\*</sup> Added 4/17